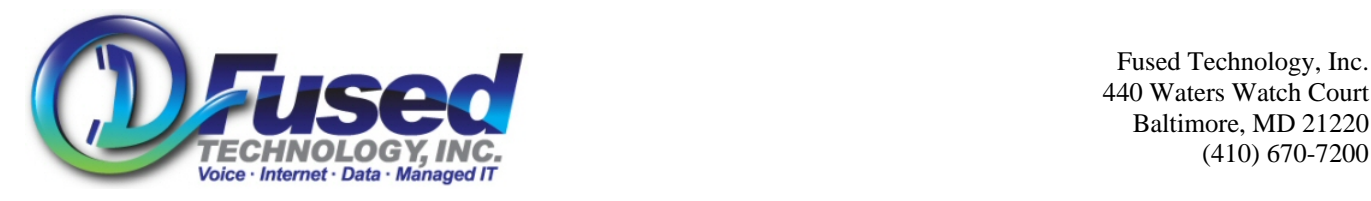

 Fused Technology, Inc. 440 Waters Watch Court Baltimore, MD 21220

## **To Dial an Associate**

Press associate labeled extension button Or dial number/extension to call phone that does not have a labeled button.

## **Call Park/Pickup**

While on an Active Call Press the Park Button Listen, and make note of what extension the call is parked on (1 through 9) Hang up the Phone to complete the Park. To pickup the call on that parked extension; Press the Call Pickup button, then the number of the parked extension on the keypad.

### **Transfer Call to an Associate with announcement first**

*Press the [Xfer] Button Press associate labeled extension button to call associate. Note: Press the [More] Button to access LCD screen extension buttons. Or dial number/extension to call phone that does not have a labeled button. Announce the call Press the [Xfer] button again or hang up the phone to complete the transfer*   $\rightarrow$  [Xfer], [Extension/Number/Button], (speak to person), [Xfer]  $\leftarrow$ 

### **One-Button Transfer Call to an Associate w/ NO announcement**

Wile on the phone/line with the caller, Press associate labeled extension button. Note: Press the [More] Button to access LCD screen extension buttons.

# **Transfer Call to an Associate w/ NO announcement w/o a labeled extension button**

*Press the [Xfer] Button Dial associates number/extension Press the [Xfer] button again or hang up the phone to complete the transfer*   $\rightarrow$  [Xfer], [Extension/Number], [Xfer]  $\leftarrow$ 

### **One-Button Transfer Call Directly to an Associate's Voicemail**

Wile on the phone/line with the caller, Press the [More] button until you see the button [VM-name] Press associate labeled [VM-name] button.

### **Transfer Call Directly to an Associate's Voicemail w/o a VM labeled button**

*Press the [Xfer] Button Dial the person's extension followed by the "\*" key Press the [Xfer] button again or hang up.*   $\rightarrow$  [Xfer], [Extension], "\*", [Xfer]  $\leftarrow$ 

### **3-Way Conference**

*Press the [Conf] Button Dial the person's number or extension then press Dial Talk to the 3rd person, announcing the conference. Press the [Conf] button again to join all parties. Note: Press the left arrow Cancel button to cancel the conference*   $\rightarrow$  [Conf], [Extension/Number], [Dial], (speak to 3<sup>rd</sup> party), [Conf]  $\leftarrow$ 

### **Intercom an Associate**

Dial \*80 then the associates extension, Press Dial. Or press the Intercom button, then the persons extension button.